## ジオタグ変換 操作方法

## ご利用前の準備

ご利用前に下記のものをご用意ください。

- ナビ本機 対象機種をよくご確認のうえ、ご用意ください。
- GPS 機能付きデジタルカメラ もしくは GPS 機能、カメラ機能付き携帯電話
- SD カード(デジタルカメラ用のもの) ナビ本機の取扱説明書に推奨品の一覧が記載されていますので、そちらをご参照ください。

## ジオタグ変換の概要

「ジオタグ」とは、デジタルカメラや携帯電話のカメラなどで撮影した写真などの画像データに付加される位置情 報(タグ)です。ジオタグが付加された画像は、Google マップなどの地図アプリや Picasa などの写真管理アプリで 使える地図上に重ねて表示させることができ、「どこで撮った写真か」がすぐ分かります。

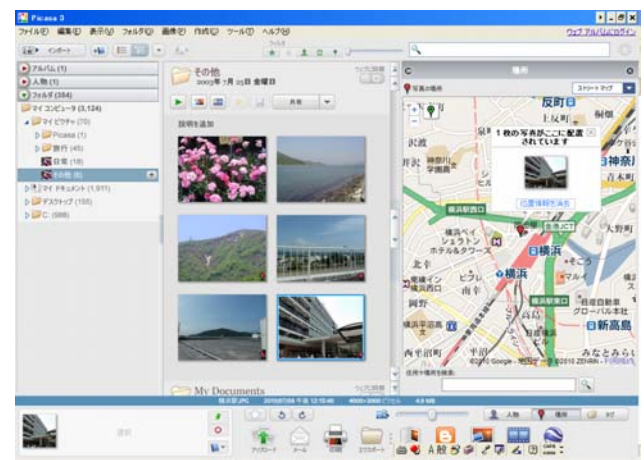

「ジオタグ変換」アプリは、ジオタグ付きの画像を目的地設定や地点登録できる形式に変換するアプリです。

画像にジオタグを付加する方法は、主に下記の3通りがあります。

- ① GPS 機能付きのデジタルカメラ、カメラ内蔵携帯電話で写真を撮影する。
- ② GPS レシーバーで位置情報を記録させ、パソコンで専用のソフトを使って写真に位置情報(ジオタグ)を付 加する。
- ③ パソコンで専用のソフトやインターネットのサービスを使って、写真ごとに地図上の地点を指定して位置情 報(ジオタグ)を付加する。

※それぞれの方法は、各製品やソフトの取扱説明書等を参照してください。

デジカメ、携帯電話で撮影 ⇒ パソコンでジオタグを付加 ⇒ ナビに入れて変換 SD カードにジオタグ変換を入れる 目的地に設定 GPS 内蔵の場合 SD カードを直接ナビへ

本操作方法解説では、ジオタグ付き画像をナビで変換する操作について説明します。

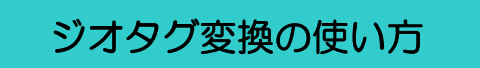

※あらかじめジオタグ付き画像は SD カードに入っているものとします。

① G アプリ画面で「ジオタグ変換」をタッチします。

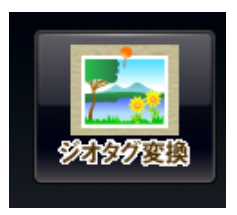

② SD カード内の画像ファイル、フォルダの一覧が表示されます。 フォルダ一覧は、下記のようにジオタグ付画像をどのように SD カードに入れたかによって変わります。

【デジタルカメラで使った SD カードの一例】 【パソコンから画像を入れた SD カードの一例】

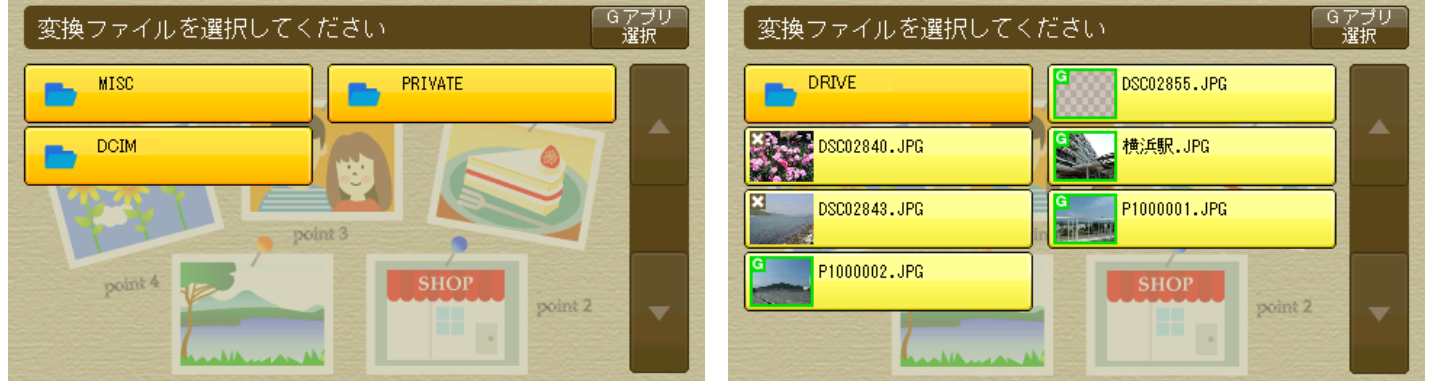

※デジタルカメラのメーカーによってはフォルダの構成等が異なります。画像が保存されているフォルダは、カメ ラの取扱説明書等をご覧ください。(ほとんどのメーカーが「DCIM」フォルダに保存されます)

【写真のサムネイル+緑の G マーク】・・・ジオタグが付加されている画像を示します。

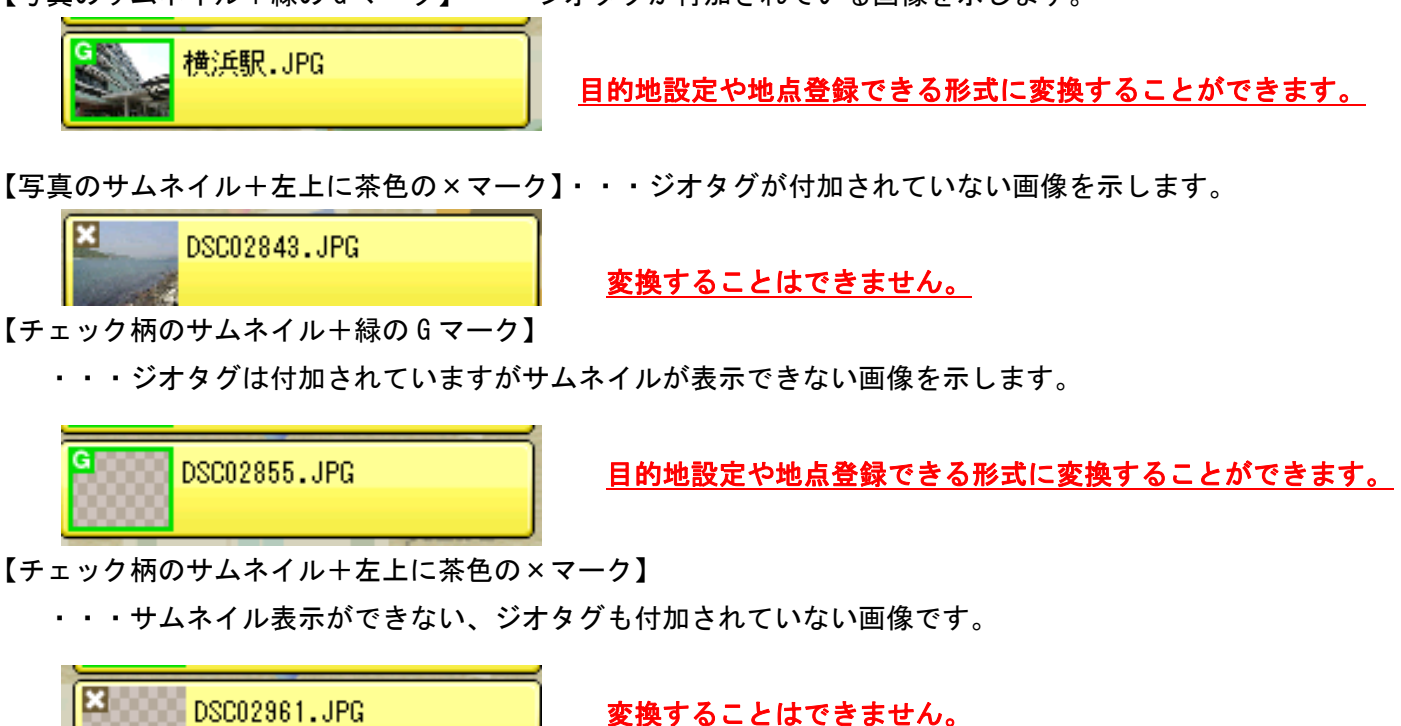

- ③ 各画像はタッチすることで全画面表示することができます。
	- (ア) サムネイル画像のある画像を選択した場合 右のように画像を読み込みます。 ここで画像の容量が大きく読み込みに時間がかかる場合 「高画質表示キャンセル」ボタンをタッチすることで読 み込みが中止され、代わりにサムネイル画像が拡大表示 されます。(ただし画質は悪くなります)
- 
- (イ) サムネイル画像のない画像を選択した場合 右のように画像を読み込みます。 同じように「高画質表示キャンセル」ボタンをタッチ することで読み込みが中止されますが、サムネイル画 像がないので右下のように表示できない旨が表示され ます。

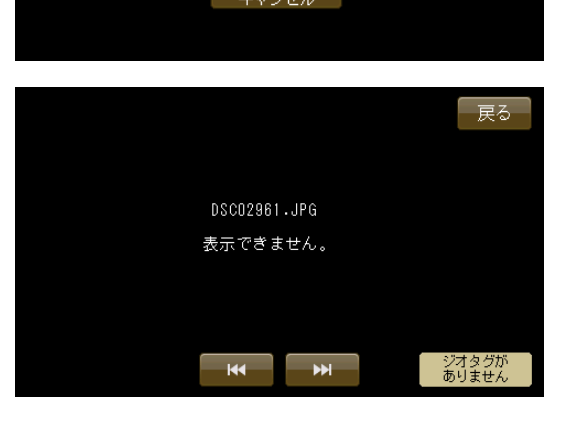

④ 全画面表示で右のような画面が表示されます。(読み込みが終わった画面です)

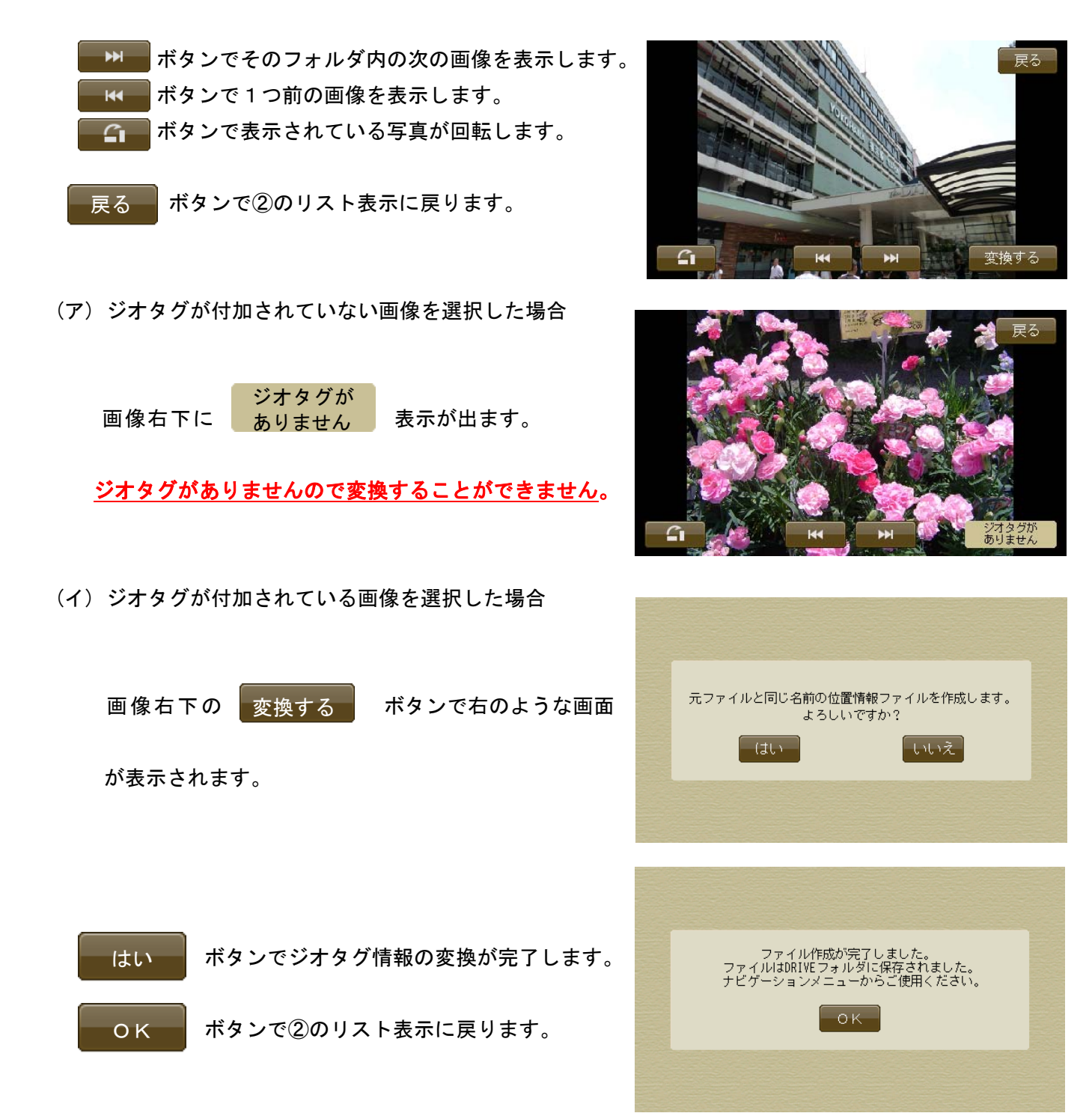

⑤ 「Gアプリ選択」→「モード」→「ナビゲーション」とタッチし、ナビを起動します。

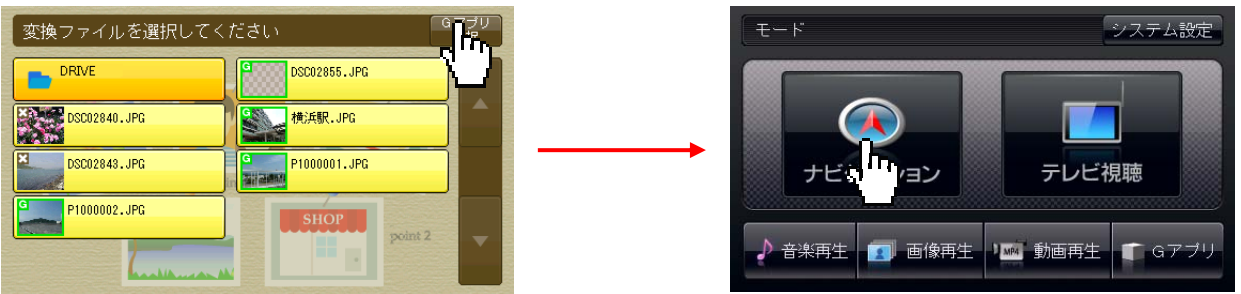

「メニュー」→「目的地」→「次へ」と進み、「SDから」をタッチします。

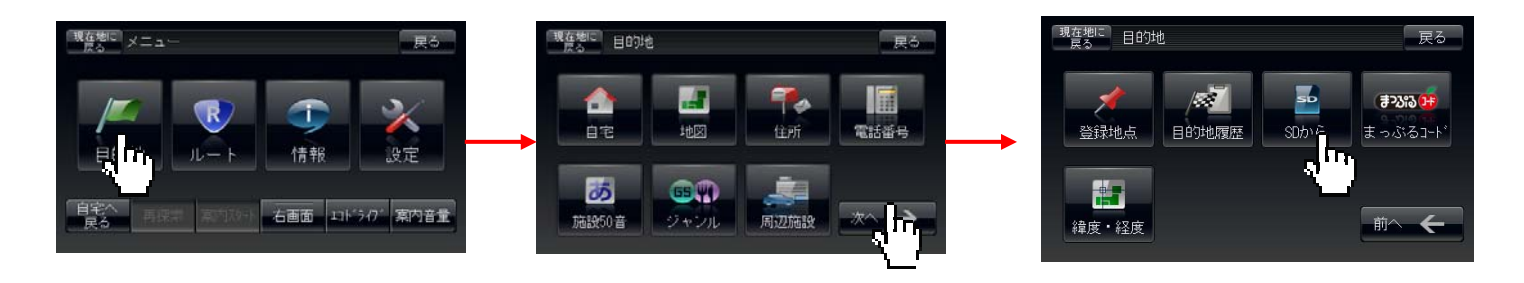

地点ファイルの一覧に先ほど変換した地点がありますので、タッチして地図を表示させます。

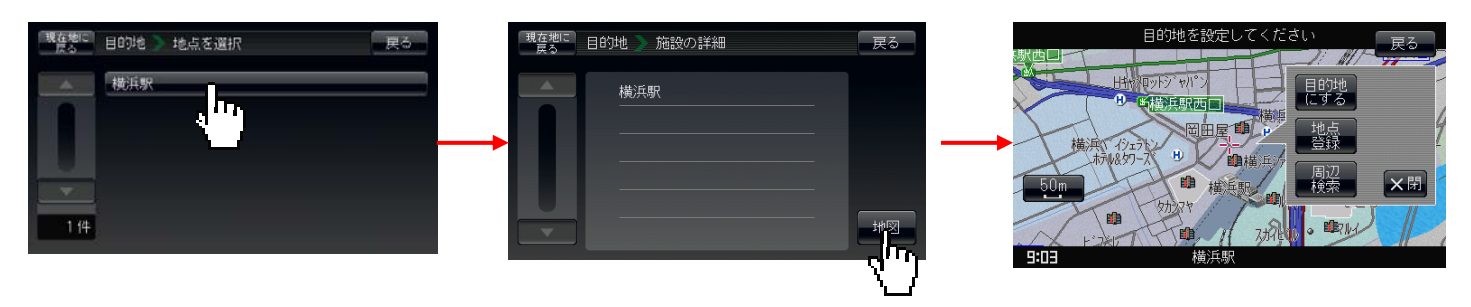

 画像に付加されているジオタグと同じ地点が表示されたことが分かります。「目的地にする」をタッチすると ルートが探索され、案内を開始できます。

## 制限事項・注意事項

- すべてのジオタグ画像に対応しているわけではありません。
- GPS機能付きであっても一部のデジタルカメラや携帯電話で撮影したジオタグ付き画像は変換で きないことがあります。
- パソコンで編集したジオタグ画像やインターネットのサービスでジオタグを付加した画像について は、編集に使用したソフトウェアやサービスによっては変換できないことがあります。
- 画像によっては、サムネイル表示ができない場合があります。
- ジオタグ変換が認識できるファイル名・フォルダ名は最大256バイトです。リストに表示される 文字数は24文字までです。
- リストに表示できるファイル・フォルダは最大990個までです。(1画面10個×99ページ)
- ジオタグ変換が読み込める SD カードの最大フォルダ階層は Root (トップの階層) を含めて9階層で す。
- 日本国外の地点が保存されたジオタグ画像には対応していません。
- その他の操作については、G アプリの操作説明を参照してください。